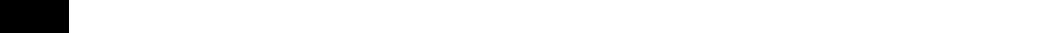

## **Sommario [Geokätköilyyn liittyvät linkit](#page-1-0)** .......................................................................................................................... [2](#page-1-0)

圃

## <span id="page-1-0"></span>**Geokätköilyyn liittyvät linkit**

c:geo rekisteröi itsensä geokätköilyyn liittyviin linkkeihin, joten c:geo näkyy mahdollisena kohdesovelluksena kun napautat yhtä näistä linkeistä toisessa sovelluksessa.

Esimerkiksi c:geo rekisteröi itsensä linkkeihin, jotka alkavat <http://coord.info/GC> jota käytetään geocaching.comin käyttäjilleen lähettämissä sähköpostiviesteissä ja kohteena on tietyn kätkön tiedot. Tällaisen linkin napautus missä tahansa sovelluksessa ja c:geon valitseminen kohdesovelluksena avaa linkissä olevan kätkön tiedot suoraan c:geossa. Sama pätee myös muiden geokätköilysivustoiden linkkeihin.

Kun sinulta kysytään mitä sovellusta käytetään näiden linkkien aukaisuun, voit myös valita c:geon oletussovellukseksi tälle linkkityypille. Tämän jälkeen laitteesi avaa c:geon suoraan kun tällaista linkkiä klikataan.

> Kaikkien geokätköilylinkkien asettamisella c:geolla avattavaksi on huono puoli, että (riippuen laittestasi ja Android-versiosta) käytettäessä Avaa selaimessa toimintoa c:geossa, kätkön tiedot aukeavat uudelleen itse c:geossa selaimen sijaan.

Voit välttää tämän aktivoimalla [Chrome Webview-](https://cgeo.droescher.eu/fi/mainmenu/settings#cache_details)ominaisuuden c:geossa. Lisäksi [FAQmme](https://faq.cgeo.org#open-in-browser) [\(englanniksi\)](https://faq.cgeo.org#open-in-browser) selostaa erilaisia tapoja tämän ongelman ratkaisemiseksi (esimerkiksi siinä tapauksessa kun et käytä Google Chromea laitteellasi).